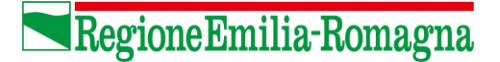

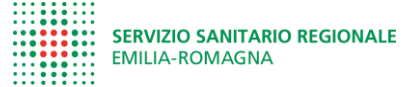

## **Guida tecnica per l'uso della Piattaforma PrCAR**

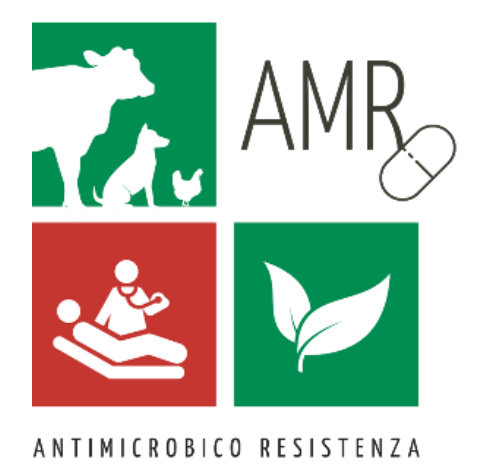

**2024**

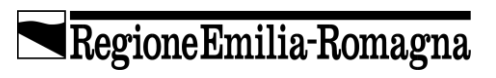

SERVIZIO SANITARIO REGIONALE<br>EMILIA-ROMAGNA

# **Guida tecnica per l'uso della Piattaforma PrCAR**

**2024**

Il **volume** è a cura del Settore Innovazione nei servizi sanitari e sociali della Regione Emilia-Romagna

Gennaio 2024

# <span id="page-4-0"></span>**Indice**

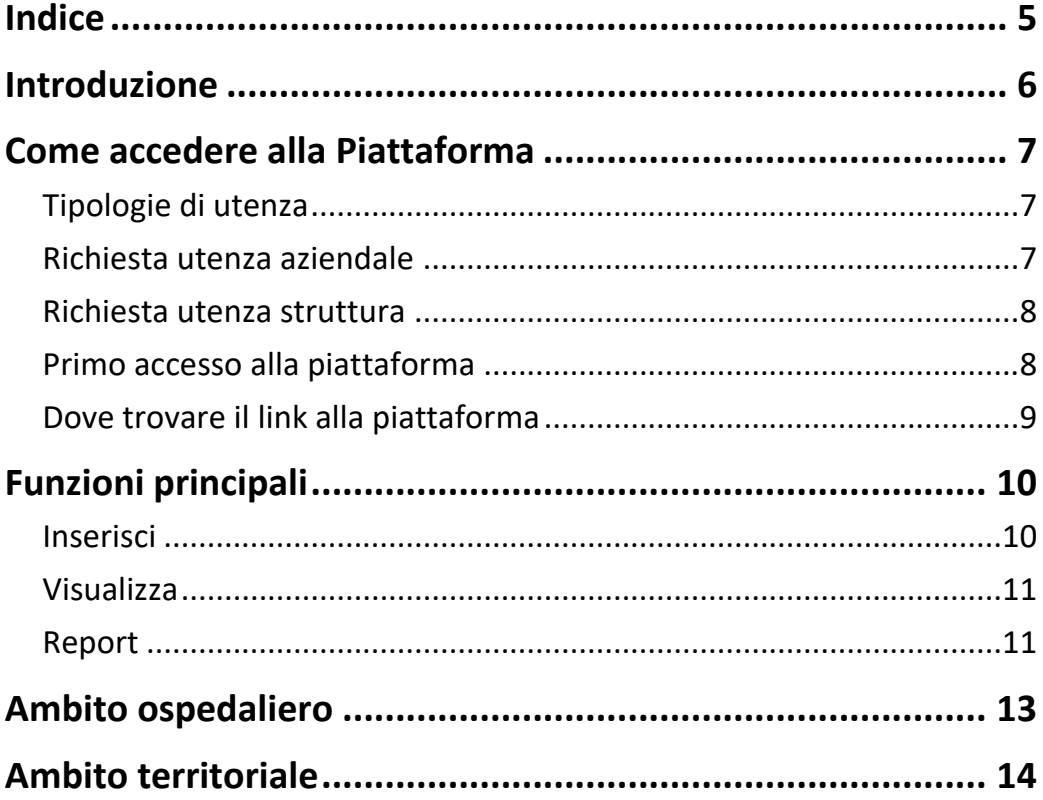

## <span id="page-5-0"></span>**Introduzione**

La nuova piattaforma PRCAR nasce per semplificare la raccolta di alcuni degli indicatori sulle attività di controllo e prevenzione del rischio infettivo implementate nelle Aziende sanitarie della Regione Emilia-Romagna.

Le attività presenti all'interno della Piattaforma PRCAR sono state suddivise per i due ambiti di applicazione: ospedaliero e territoriale.

Per l'ambito ospedaliero sono disponibili:

- Sorveglianza del consumo ospedaliero di soluzione idroalcolica (CSIA) per l'igiene delle mani
- Rilevazione dei modelli organizzativi dei nuclei di gestione del rischio infettivo nelle Aziende sanitarie pubbliche della Regione Emilia-Romagna
- Sorveglianza mensile delle infezioni e colonizzazioni da Enterobatteri produttori di Carbapenemasi (CPE)
- *Framework* sull'igiene delle mani per gli ospedali della Regione Emilia-Romagna
- *Framework* per la valutazione della prevenzione e controllo delle infezioni (IPCAF)

Per l'ambito territoriale sono disponibili:

- Sorveglianza dei consumi di soluzione idroalcolica (CSIA) per l'igiene delle mani nelle strutture sociosanitarie
- Igiene delle mani. *Framework* per l'Autovalutazione nelle Case Residenza Anziani (CRA) accreditate della Regione Emilia-Romagna

La guida tecnica è un supporto all'utilizzo corretto della Piattaforma PRCAR.

### <span id="page-6-0"></span>**Come accedere alla Piattaforma**

Per poter accedere alla Piattaforma tutti gli operatori devono essere abilitati. L'abilitazione è possibile solo ed unicamente attraverso la comunicazione dei nominativi validati dal responsabile del rischio infettivo (medico o infermieristico), della singola Azienda sanitaria regionale, all'indirizzo e-mail [PiattaformaPRCAR@Regione.Emilia-Romagna.it.](mailto:PiattaformaPRCAR@regione.emilia-romagna.it)

L'autocandidatura da parte di singoli operatori non è possibile.

#### <span id="page-6-1"></span>**Tipologie di utenza**

Sono disponibili due tipologie di utenza:

- 1. **utenza aziendale**: può visualizzare/compilare i questionari della propria Azienda; accedere all'area Ospedale e/o Territorio; avere l'accesso alla reportistica.
- 2. **utenza di struttura**: può accedere al solo ambito Territorio e visualizzare/compilare i questionari della propria struttura.

#### <span id="page-6-2"></span>**Richiesta utenza aziendale**

Ogni responsabile aziendale del rischio infettivo o suo delegato ufficiale, ogniqualvolta richieda di abilitare un nuovo operatore alla Piattaforma deve indicare nel testo della e-mail:

- azienda sanitaria
- **nome e cognome** (corretto e per esteso)
- **indirizzo e-mail** (è accettato solo l'indirizzo e-mail aziendale)
- **ambito di interesse** (Ospedale/Territorio)
- **tipologia di abiliatazione** (inserisci, visualizza, report; è possibile diversificare da 1 a 3 abilitazioni/operatore)

Ogni operatore potrà accedere alle sessioni per le quali è stato abilitato, sia per l'ambito ospedaliero che territoriale, in base all'organizzazione della singola Azienda.

#### <span id="page-7-0"></span>**Richiesta utenza struttura**

**Solo l'ambito Territorio prevede un'utenza di struttura**, con accesso alla sola struttura per la quale è autorizzato. L'elenco delle strutture da contattare viene fornito dalla Regione.

Ogni responsabile aziendale (Ospedale/Territorio) o suo delegato ufficiale, ogniqualvolta richieda di abilitare un nuovo operatore alla Piattaforma deve indicare nel testo della e-mail:

- **azienda sanitaria** (di riferimento territoriale)
- struttura (utilizzare codifica elenco strutture regionale)
- **nome e cognome** (corretto e per esteso)
- **indirizzo e-mail** (è preferibile indirizzo e-mail con dominio della struttura, ma è consentito anche indirizzo e-mail personale)
- ambito di interesse (territorio)
- **tipologia di abiliatazione** (inserisci e/o visualizza)

#### <span id="page-7-1"></span>**Primo accesso alla piattaforma**

A seguito della richiesta di abilitazione da parte del responsabile aziendale, ogni operatore riceverà una e-mail (all'indirizzo e-mail comunicato) da parte dell'ICT regionale, con le indicazioni per finalizzare l'autenticazione. Nell'arco di alcuni giorni sarà possibile accedere alla piattaforma e iniziare a svolgere il proprio lavoro (si prevedono tempi di lavorazione maggiori se le richieste sono inviate nel fine settimana o in corrispondenza di festività).

La password per l'accesso alla piattaforma ha una durata di tre mesi. L'abilitazione resta attiva fino alla richiesta di disabilitazione da parte del responsabile Aziendale di riferimento o delegato.

**NB.** In caso di difficoltà o impossibilità di accesso, occorre verificare con il proprio Servizio informatico aziendale abilitazioni e licenze locali. Se le difficoltà permangono ogni operatore deve verificare con il proprio responsabile Aziendale di riferimento o delegato, e solo quest'ultimo invierà segnalazione per verifiche del caso all'indirizzo e-mail dedicato.

#### <span id="page-8-0"></span>**Dove trovare il link alla piattaforma**

Per rintracciare facilmente il link di accesso alla piattaforma è sempre possibile consultare la pagina web *[Innovazione](https://assr.regione.emilia-romagna.it/) sanitaria e sociale*.

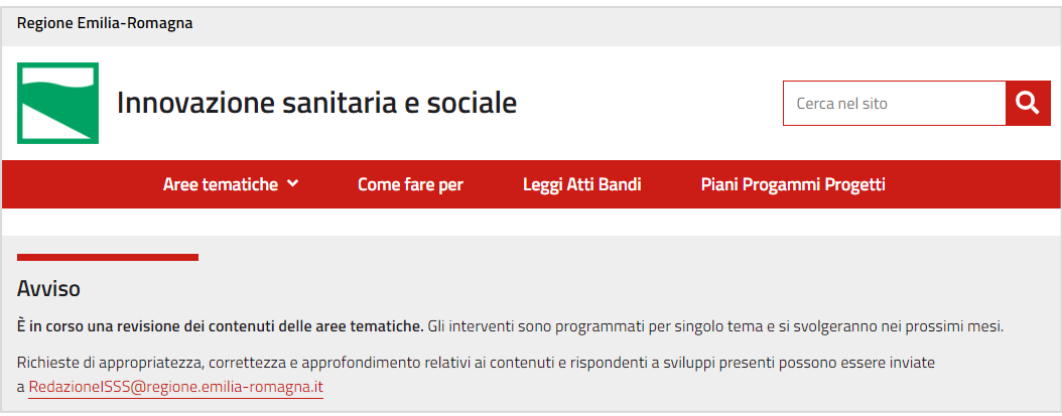

Selezionando [come-fare-per](https://assr.regione.emilia-romagna.it/come-fare-per) si aprirà una sessione contenente tutti i link utili alle attività di monitoraggio e *dashboard* regionali, compreso il link [Piattaforma](https://serviziassr.regione.emilia-romagna.it/PiattaformaPRCAR/login) PRCAR.

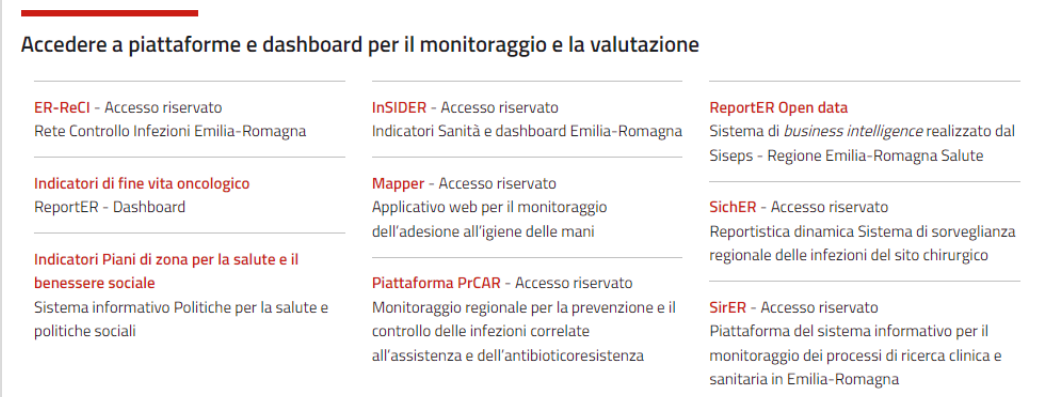

Per accedere alla piattaforma PRCAR è necessario effettuare il login inserendo le proprie credenziali.

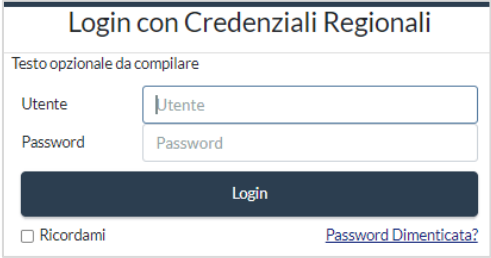

## <span id="page-9-0"></span>**Funzioni principali**

Ogni scheda di rilevazione comprende:

- Introduzione alla compilazione della scheda con razionale e alcune indicazioni specifiche
- Dettaglio di livello e periodicità di rilevazione
- Parte compilativa specifica di ogni attività con possibilità di inserire dati o flaggare risposte predefinite (selezione singola o multipla)

Sono possibili tre funzioni operative: inserisci, visualizza e report. A ciascun utente saranno visibili le funzioni per le quali è stato abilitato.

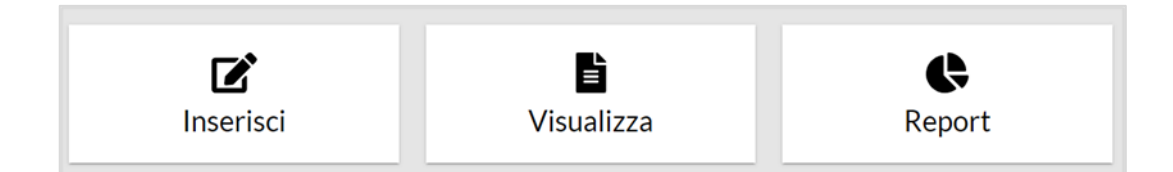

#### <span id="page-9-1"></span>**Inserisci**

Questa funzione consente l'inserimento (*data entry*) dei dati richiesti ed è operativa solo nel periodo di apertura, gestita dal coordinamento regionale (vedi schede di ambito).

Una rilevazione è aperta quando compare la scritta "*In corso*". Di seguito si riporta, a titolo esplicativo, la rilevazione CPE mensile

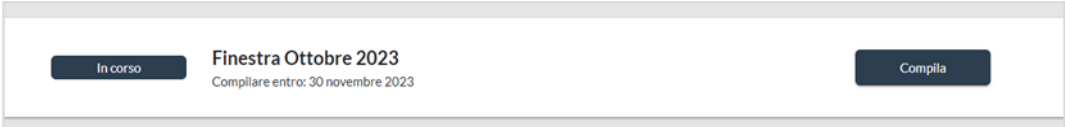

Cliccando su **Compila** è possibile accedere al questionario/scheda della rilevazione specifica. Una volta compilata la scheda è importante SALVARE utilizzando i comandi a fine questionario e successivamente CONVALIDARE.

Il **salvataggio** è un primo passaggio **obbligatorio,** e permette di compilare le schede anche in tempi successivi.

La **convalida** è il passaggio finale **obbligatorio** per rendere definitivo il questionario. Una volta convalidato non è più possibile inserire o modificare la scheda.

Di ognischeda è infine possibile scaricare il PDF. La figura mostra le tre azioni *Salva*, *Convalida* e *Scarica PDF*, presenti alla fine di ogni questionario.

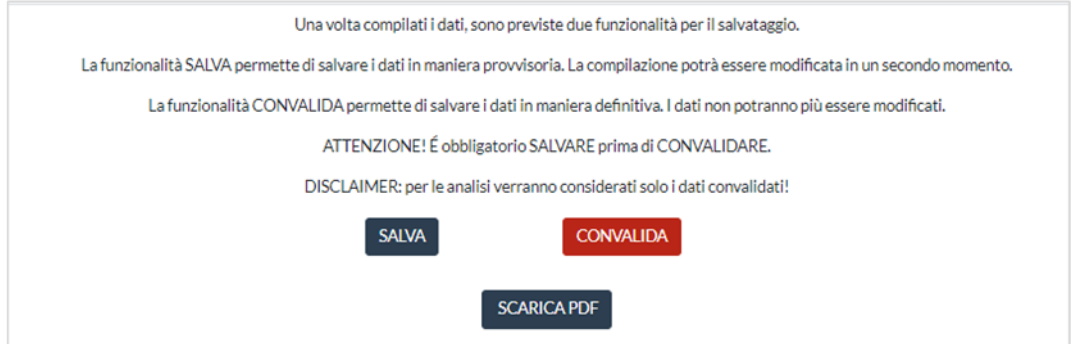

Di seguito, l'immagine di come si presenta un'azienda che ha convalidato la scheda (Piacenza) e un'azienda che ha solo salvato la scheda (Parma).

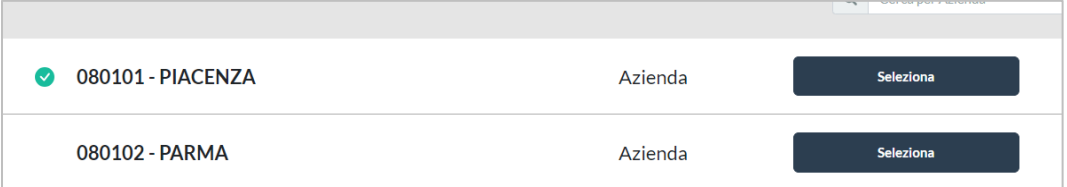

**NB.** Solo il coordinamento regionale può riattivare la scheda consolidata (attività sconsigliata) esclusivamente per indispensabili necessità di modifica di quanto inserito. Tale richiesta è consentita solo al referente Aziendale di riferimento o a un suo delegato, utilizzando [PiattaformaPRCAR@regione.emilia-romagna.it.](mailto:PiattaformaPRCAR@regione.emilia-romagna.it)

#### <span id="page-10-0"></span>**Visualizza**

Tutte le schede convalidate, alla chiusura del termine fissato per la compilazione, vengono spostate, dal coordinamento regionale, alla funzione *Visualizza*. Accedendo in *Visualizza* è possibile consultare lo storico dei propri questionari compilati, che non sono modificabili.

### <span id="page-10-1"></span>**Report**

La funzione *Report* è riservata e accessibile ai soli referenti Aziendali, sia ospedalieri che territoriali. Ad ogni scheda di rilevazione corrisponde una specifica

reportistica sotto forma di *dashboard* interattiva. Sono analizzati solo i dati consolidati e relativi alle rilevazioni già chiuse (presenti in *Visualizza*).

## <span id="page-12-0"></span>**Ambito ospedaliero**

Le attività presenti all'interno della Piattaforma PRCAR per l'ambito ospedaliero sono:

- 1. Sorveglianza del consumo ospedaliero di soluzione idroalcolica (CSIA) per l'igiene delle mani
- 2. Rilevazione dei modelli organizzativi dei nuclei di gestione del rischio infettivo nelle Aziende sanitarie pubbliche della Regione Emilia-Romagna
- 3. *Framework* sull'igiene delle mani per gli ospedali della Regione Emilia-Romagna
- 4. *Framework* per la valutazione della prevenzione e controllo delle infezioni (IPCAF)
- 5. Sorveglianza mensile infezioni e colonizzazioni da Enterobatteri produttori di Carbapenemasi (CPE)

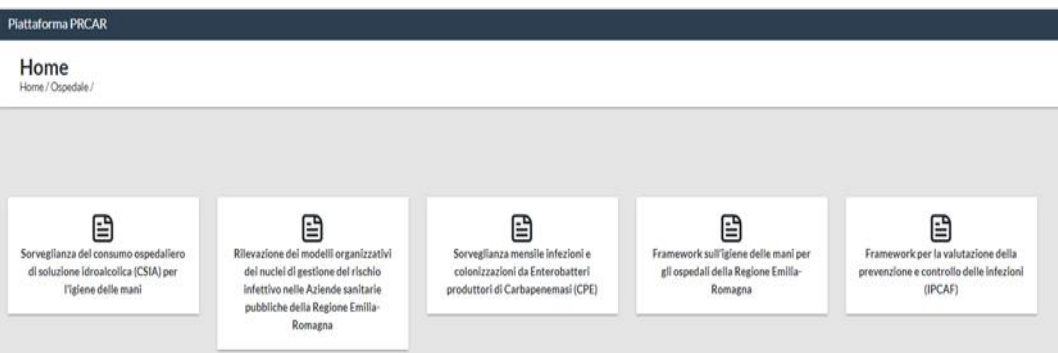

Tutte le attività disponibili per l'ambito ospedaliero vengono attivate e rese operative in periodi specifici e differenziati:

- Le attività dalla n. 1 alla n. 4 saranno attivate dal 1° marzo al 31 marzo di ogni anno;
- L'attività n. 5 è mensile e attiva per tutto l'anno. In questo caso la Finestra del mese da compilare resta aperta per tutto il mese successivo.

### <span id="page-13-0"></span>**Ambito territoriale**

Le attività presenti all'interno della Piattaforma PRCAR per l'ambito territoriale sono:

- Sorveglianza dei consumi di soluzione idroalcolica (CSIA) per l'igiene delle mani nelle strutture sociosanitarie
- Igiene delle mani. *Framework* per l'Autovalutazione nelle Case Residenza Anziani (CRA) accreditate della Regione Emilia-Romagna

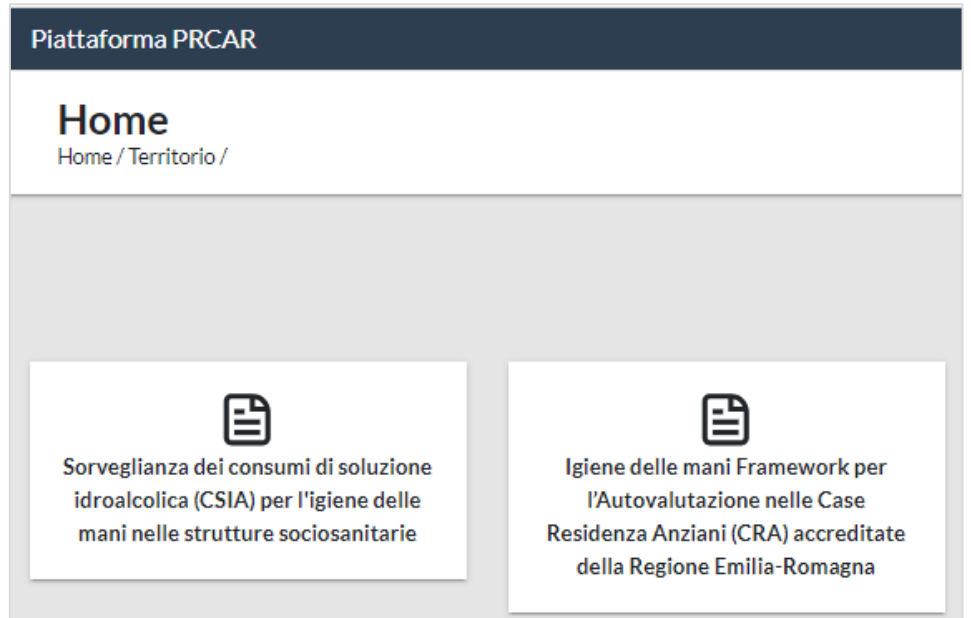

Le attività per l'ambito territoriale vengono attivate e rese operative dal 15 marzo al 15 aprile di ogni anno.

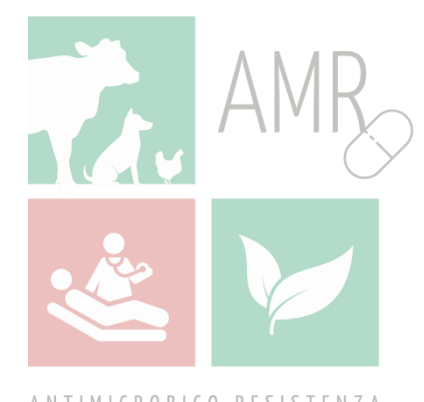

ANTIMICROBICO RESISTENZA